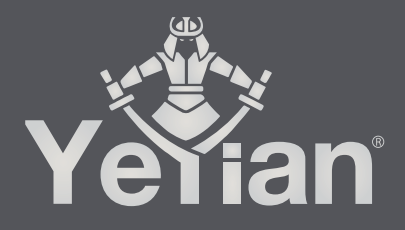

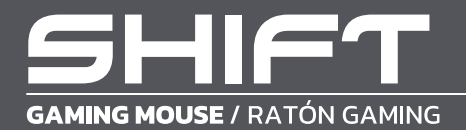

# **WELCOME TO YEYIAN A NEW LEVEL IN THE WORLD OF GAMING**

You're one of millions upon millions of gamers. You can be socially engaged, sporty, an explorer, a soldier, a builder or a strategist. All of these archetypes require supernatural reflexes, powerful machines, consistency and a strong tolerance to being defeated hundreds upon hundreds of times before the fun kicks in. Even so, there is something unique that each game will require of you, excitement and disruption; a moment where you control what happens next, that fleeting feeling of intimidation, the play that will set you apart from the rest. Every decision you take, your confidence, your passion and you determination to win will take you to a monumental Victory.

Choose big, don't conform, and always keep moving forward.

## *Be part of the game.*

Thank you for choosing us and welcome to our family.

Register your products to receive exclusive news and participate in our contests and giveaways.

**USA I MX I ES: www.yeyiangaming.com**

## **PRODUCT REGISTRATION**

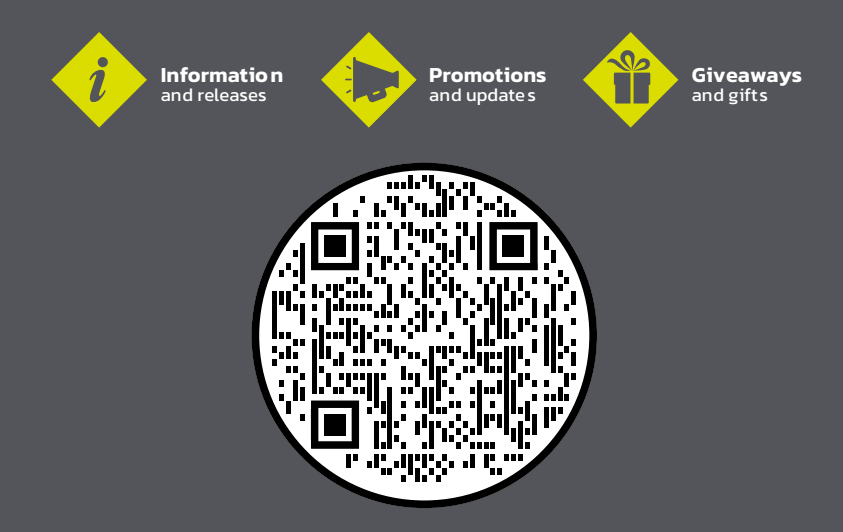

## **BUTTON DESCRIPTION**

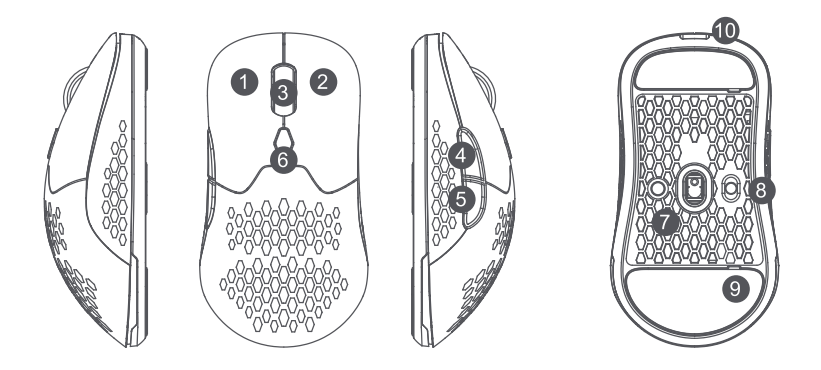

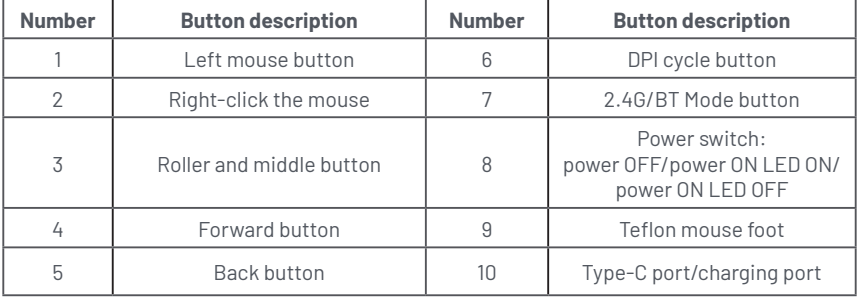

\*Supporting System: Windows 2000/XP/VISTA/7/8/10/11/Mac OS \*Bluetooth only support BLE

## **CONNECT THE MOUSE**

## *WIRED CONNECTION*

- 1. Take out the USB to USB-C cable and connect the mouse to the computer.
- 2. Slide the power switch to the LED On or No LED On state.
- 3. The computer will automatically recognize and configure the mouse.
- 4. When the configuration is complete, the mouse is ready for use.

5. The mouse is charged whether the power switch is on or not. Put the power switch to the middle position, the LED backlight and roller will light up. The mouse takes about four hours to fully charge.

6. Insert the USB cable to automatically switch the mouse to the cable connection.

## *WIRELESS CONNECTION*

1. Remove the mouse cover, remove the USB receiver, and plug it into any available USB port on your computer.

2. Slide the power switch to the LED On or No LED On state.

3. When the logo light is on, press the 2.4G/BT mode switch button . If the roller Light OFF indicates that it is 2.4G mode.

4. The computer will automatically recognize and configure the mouse.

5. When the configuration is complete, the mouse is ready to use.

6. When the battery is low, the roller light will blink.

7. Charge the mouse when the battery is low.

## *BLUETOOTH CONNECTION*

1. Slide the power switch to the LED On or No LED On state.

2. When the logo light is on, press the 2.4G/BT mode switch button. If the roller light blue indicates that it is BT mode.

3. And then press the left, middle and right buttons for 3 seconds, and the blue light flashes quickly to enter the Bluetooth pairing mode.

Turn on Bluetooth on the computer and search for Bluetooth devices.

When the indicator is off, the Bluetooth connection is successful.

Bluetooth device name: **Shift** 

## **FEATURES**

## *MOUSE LEFT AND RIGHT HOT SWAPPABLE*

Remove mouse cover and use switch puller to place new switch into push-close switch socket so you can adjust operating force and feedback to your liking, or replace worn or damaged switches.

#### COMPATIBLE SWITCH BRAND

\* Kailh 20M/60M/80M \* Omron 10M/20M/50M

\* Huano 10M/20M/50M

\* TTC 10M/20M/60M/80M/100M

### *MOUSE CASE REPLACEABLE*

Mouse case is available in 2 options, one with holes, the other without, you can freely replace by removing and recycling.

## *AUTO SLEEP*

The mouse will go to sleep within 5 minutes if nothing is done, or when you shut down the computer or unplug the USB receiver. You can wake it up by clicking any mouse button except the DPl loop button.

## *DPI LEVELS INDICATORS*

Press the DPl Loop button to switch between mouse DPl levels. 1800(Red)/ 3600(Blue)/ 7200(Green)/ 16000(Yellow)/ 19000(Purple)/ 26000(Cyan).

## *LOW POWER INDICATOR:*

When the battery is low, the roller indicator will flash red. Backlight effects 6 mode LED effects, press the Middle and Forward keys, or switch storage via software Nano USB receiver nano USB receiver can be stored in the storage slot when you open the mouse cover.

# **TROUBLESHOOTING**

1. If the mouse does not respond, check whether the USB port cable or receiver is properly plugged in, or try another USB port. Check whether the mouse is BT or 2.4G connected.

2. If the mouse does not work when Bluetooth, try turning the mouse and Bluetooth on the computer. Repairing can also solve this problem.

3. If the mouse moves slowly, jumps, or is delayed, try another surface. Dark, dirty, uneven, and bright surfaces may affect mouse performance. Mouse pad highly recommended. This also indicates that the mouse is low on battery power and needs to be recharged.

## **TE DAMOS LA BIENVENIDA A YEYIAN UN NUEVO ESTÁNDAR EN GAMING DE NIVEL MUNDIAL**

Ahora formas parte de la comunidad de millones de gamers en el mundo. Puedes ser sociable, deportista, o tener espíritu guerrero, explorador, constructor o estratega. Todas de estas facultades requieren reflejos sobrenaturales, máquinas poderosas, consistencia y una fuerte tolerancia a sufrir cientos de derrotas a manos de otros jugadores antes de que comiences a divertirte. Pero hay algo único que cada juego requerirá de ti, ya sea disruptivo y emocionante; un momento que te permite controlar lo que sucede a continuación; el milisegundo en el que sientes la intimidación, en el cual harás la jugada que te diferenciará del resto. Tu decisión en ese momento, tu confianza, tu pasión, y tu determinación de vencer, te llevará a una monumental Victoria.

> Elige en grande, no te conformes y siempre sigue adelante. *Únete al juego.*

Gracias por elegirnos y bienvenido a nuestra familia.

Al registrar tus productos, podrás disfrutar de noticias exclusivas, concursos y regalos.

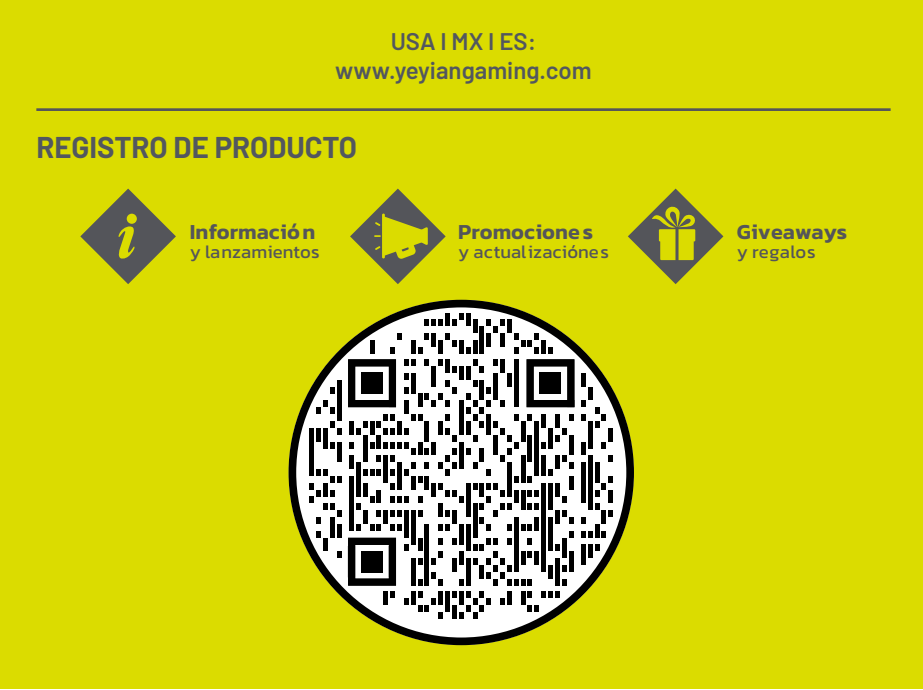

# **DESCRIPCIÓN DE LOS BOTONES**

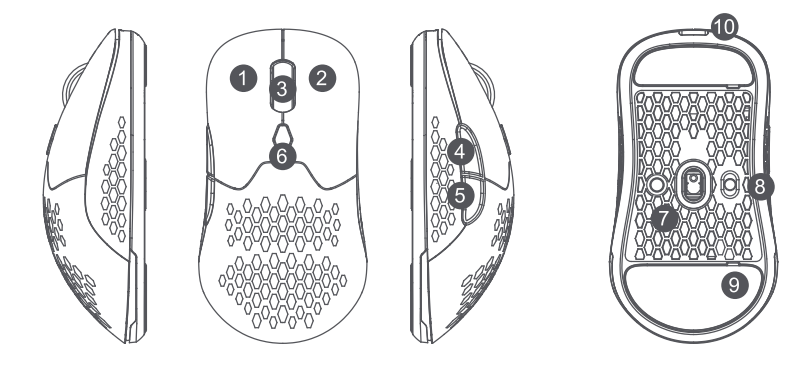

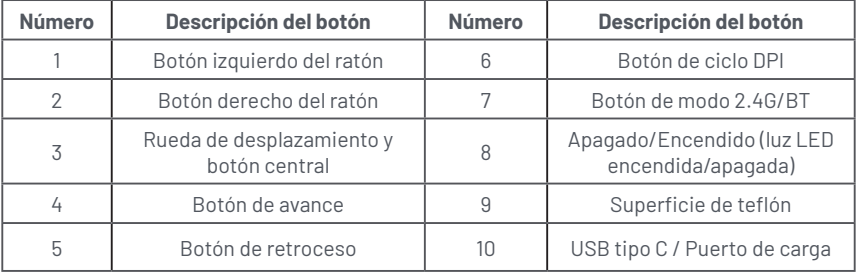

\*Requisitos del sistema: Windows 2000/XP/VISTA/7/8/10/11/Mac OS \*Bluetooth solo admite BLE

# **CONECTANDO EL RATÓN**

## *CONEXIÓN POR CABLE*

1. Saque el cable USB a USB-C y conecte el mouse a la computadora.

2. Deslice el interruptor de alimentación al estado LED encendido o Sin LED encendido.

3. La computadora reconocerá y configurará automáticamente el mouse.

4. Cuando se completa la configuración, el mouse está listo para usarse.

5. El mouse se carga ya sea que el interruptor de encendido esté encendido o no. Coloque el interruptor de encendido en la posición media, la retroiluminación LED y la rueda se iluminarán. El ratón tarda unas cuatro horas en cargarse por completo.

6. Inserte el cable USB para cambiar automáticamente el mouse a la conexión del cable.

## *CONEXIÓN INALÁMBRICA*

1. Retire la cubierta del mouse, retire el receptor USB y conéctelo a cualquier puerto USB disponible en su computadora.

2. Deslice el interruptor de encendido al estado LED encendido o Sin LED encendido.

3. Cuando la luz del logotipo esté encendida, presione el botón de cambio de modo

2,4G/BT. Si la luz de la rueda está apagada indica que está en modo 2.4G.

4. La computadora reconocerá y configurará automáticamente el mouse.

- 5. Cuando se complete la configuración, el mouse estará listo para usar.
- 6. Cuando la batería esté baja, la luz del rodillo parpadeará.
- 7. Cargue el mouse cuando la batería esté baja.

## *CONEXIÓN BLUETOOTH*

1. Deslice el interruptor de encendido al estado LED encendido o Sin LED encendido. 2. Cuando la luz del logotipo esté encendida, presione el botón de cambio de modo 2,4G/BT. Si el rodillo se ilumina en color azul indica que está en modo BT. 3. Luego presione los botones izquierdo, central y derecho durante 3 segundos y la luz azul parpadeará rápidamente para ingresar al modo de emparejamiento Bluetooth. Encienda Bluetooth en la computadora y busque dispositivos Bluetooth. Cuando el indicador está apagado, la conexión Bluetooth se realiza correctamente.

Nombre del dispositivo Bluetooth: **Yeyian Shift**

# **CARACTERÍSTICAS**

## *CLIC IZQUIERDO Y DERECHO INTERCAMBIABLE*

Retire la cubierta del mouse y use el extractor de interruptores para colocar el nuevo interruptor en el zócalo del interruptor de cierre a presión para que pueda ajustar la fuerza de operación y la retroalimentación a su gusto, o reemplace los interruptores desgastados o dañados.

#### MARCA DE INTERRUPTORES COMPATIBLES

\* Kailh 20M/60M/80M \* Omron 10M/20M/50M

- \* Huano 10M/20M/50M
- \* TTC 10M/20M/60M/80M/100M

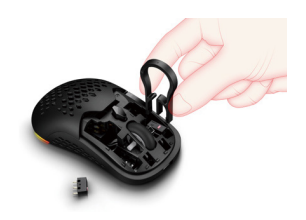

## *FUNDA DE RATÓN REEMPLAZABLE*

La funda del mouse está disponible en 2 opciones, una con orificios y la otra sin ellos, puede reemplazarla libremente quitándola y reciclándola.

## *REPOSO AUTOMÁTICO*

El mouse se dormirá en 5 minutos si no se hace nada, o cuando apague la computadora o desconecte el receptor USB. Puede activarlo haciendo clic en cualquier botón del mouse, excepto en el botón de bucle DPI.

## *INDICADORES DE NIVELES DPI*

Presione el botón DPI Loop para cambiar entre los niveles de DPI del mouse. 1800 (Rojo)/ 3600 (Azul)/ 7200 (Verde)/ 16000 (Amarillo)/ 19000 (Púrpura)/ 26000 (Cian).

## *INDICADOR DE BATERÍA BAJA:*

Cuando la batería está baja, el indicador del rodillo parpadeará en rojo. Efectos de retroiluminación Los efectos LED de 6 modos, presione las teclas central y adelante, o cambie el almacenamiento a través del software Receptor nano USB El receptor nano USB se puede almacenar en la ranura de almacenamiento cuando abre la cubierta del mouse.

# **SOLUCIÓN DE PROBLEMAS**

1. Si el mouse no responde, verifique si el cable del puerto USB o el receptor están enchufados correctamente, o pruebe con otro puerto USB. Compruebe si el mouse está conectado a BT o 2.4G.

2. Si el mouse no funciona con Bluetooth, intente encender el mouse y Bluetooth en la computadora. La reparación también puede resolver este problema.

3. Si el ratón se mueve lentamente, salta o se retrasa, pruebe con otra superficie. Las superficies oscuras, sucias, desiguales y brillantes pueden afectar el rendimiento del mouse. Alfombrilla de ratón muy recomendable. Esto también indica que el mouse tiene poca batería y necesita recargarse.

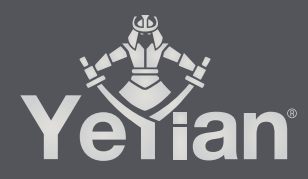

Distributed by / Distribuido por: Vadeto Group

**USA** 10065 Via de la Amistad A1, San Diego, CA, US 92154 Tel. +1.(888).499.8103

**MÉXICO** Calz. José Guadalupe Gallo #8490-A Col. Agua Blanca Industrial, Zapopan, Jalisco, México, C.P. 45235 Tel. +52.33.1078.3404

> **ESPAÑA** CL Manuel Tovar N° 16, 28034 Madrid, España Tel. +34.911.764.633

www.yeyiangaming.com